Tokyo University of Marine Science and Technology

# Skytraq Manual (Single frequency receiver) Procedure to logging skytraq data with RTKNAVI

TUMSAT

# Skytraq Receiver

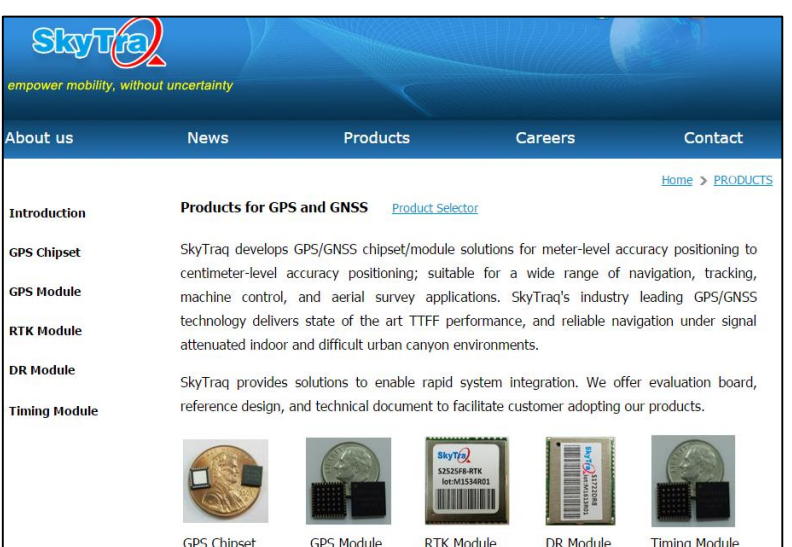

http://www.skytraq.com.tw/products/products.html

**RTK Module** 

**GPS Module** 

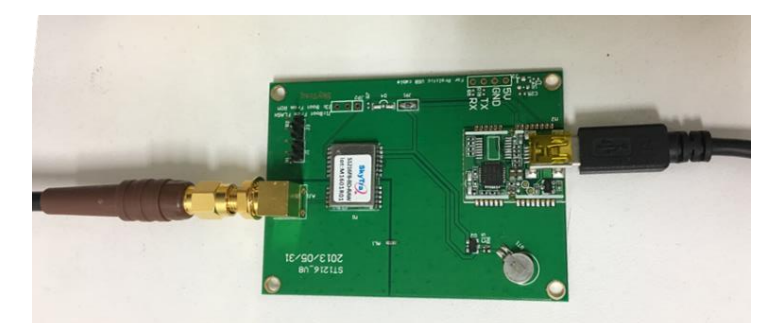

### S1216F8-BD-RAW  $\sqrt{}$  Datasheet

DR Module

**Timing Module** 

#### **Features**

- 167 Acquisition/Tracking Channels
- Support QZSS, WAAS, MSAS, EGNOS, GAGAN
- 16 million time-frequency hypothesis testing per sec
- -148dBm cold start sensitivity
- -165dBm tracking sensitivity
- 29 second cold start TTFF
- 3.5 second TTFF with AGPS
- 1 second hot start
- 2.5m CEP accuracy
- Multipath detection and suppression
- Jamming detection and mitigation
- 7-day extended ephemeris AGPS
- Contains LNA, SAW Filter, TCXO, RTC Xtal, Regulator
- Works with active and passive antenna
- On board active antenna short protection
- On board active antenna detection
- Complete receiver in 12.2mm x 16.0mm size
- Operating temperature -40 ~ +85ºC
- **Pb-free RoHS compliant**

#### **Applications**

- Navigation and asset tracking
- **Timing reference**

#### S<sub>1216</sub>

#### **High-Performance Low-Cost** 167 Channel SMD Global Positioning **Receiver Module**

The S1216 family is state-of-the-art global navigation satellite system receivers capable of using GPS, GPS/Beidou, or GPS/GLONASS signal under the same footprint. User can upgrade from GPS navigation system to GPS/Beidou or GPS/GLONASS dual-satellite navigation systems by choosing appropriate model type without hardware redesign.

The -BD12 and -GL12 entry level models offer dual-satellite navigation capability, tracking up to 12 GPS/Beidou or 12 GPS/GLONASS signals combined respectively. Its NMEA output is the same format as GPS receivers, thus users can effortlessly upgrade GPS product to GPS/Beidou or GPS/GLONASS product without needing modification on the application software.

The -BD and -GL standard models tracks up to 24 GPS/Beidou or 24 GPS/GLONASS satellite signals combined respectively.

Dual-satellite navigation receiver module receives greater number of satellites than available for GPS-only receivers. The increased satellite number offers superior performance in challenging urban canyon and multipath environments.

The S1216 module contains SkyTrag Venus 8 positioning engine inside, featuring high sensitivity for indoor fix, low power consumption, and fast TTFF. The superior -148dBm cold start sensitivity allows it to acquire, track, and get position fix autonomously in difficult weak signal environment. The receiver's -165dBm tracking sensitivity allows continuous position coverage in nearly all application environments. The high performance signal parameter search engine is capable of testing 16 million time-frequency hypotheses per second, offering industry-leading signal acquisition and TTFF speed.

The S1216 module contains LNA for easy integration with passive antenna and a SAW filter for increased jamming immunity. It works with both passive and active antenna; the self-contained antenna detection and short circuit protection feature enables lowest integration cost for

http://www.skytraq.com.tw/datasheet/S1216V8\_v0.9.pdf

# Skytraq Receiver

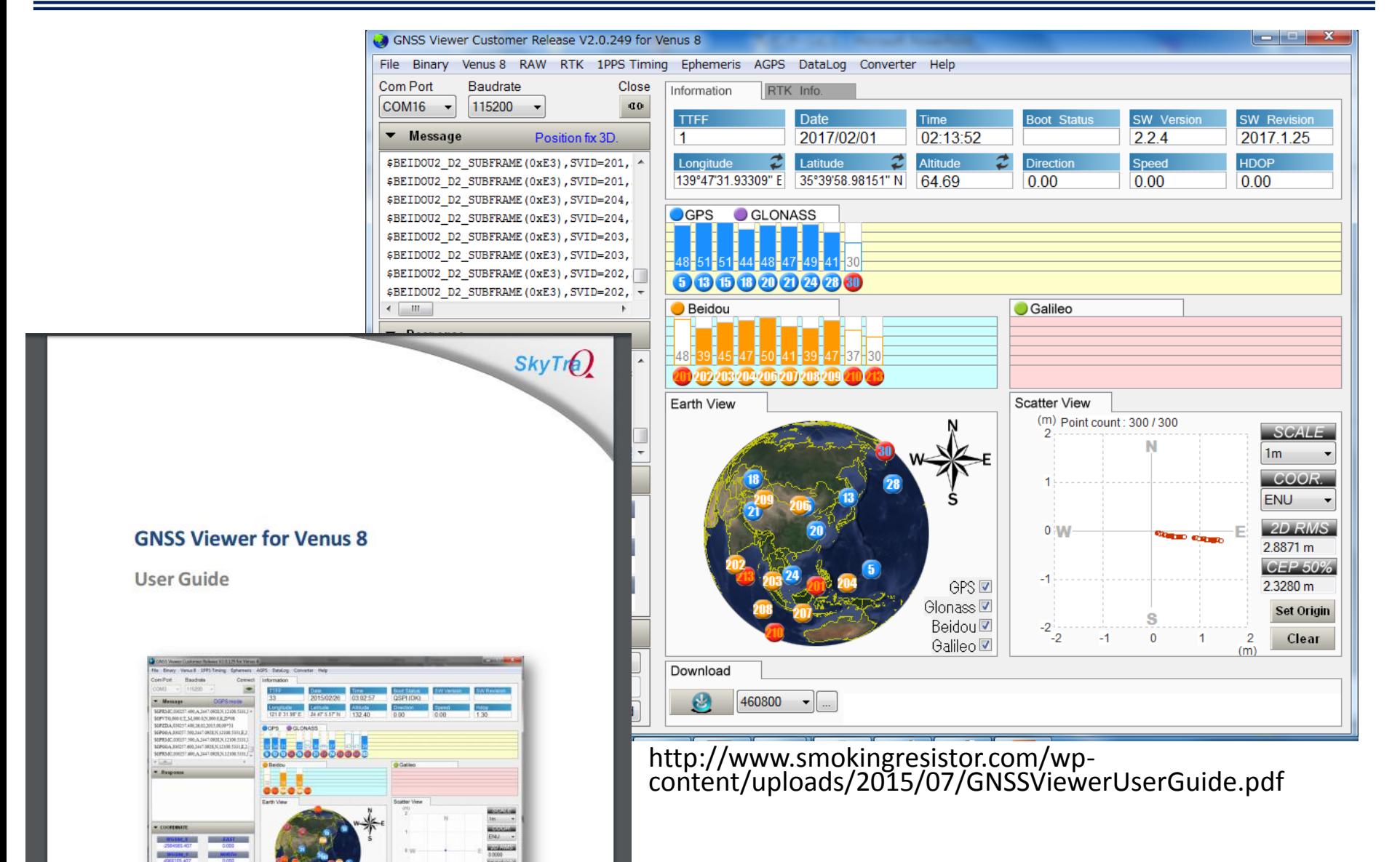

## **Objective**

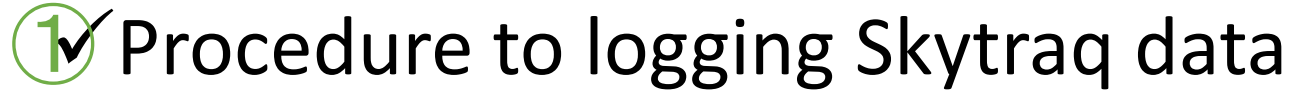

- 1. Connection step
- 2. Checking the observation data by RTKNAVI(RKTLIB)
- 3. Logging data by RTKNAVI(RTKNAVI)
- Procedure to RTK-GNSS by two Skytraq receivers
	- Post process ②
	- By Real-time process using Ntrip caster

## Post process by RTKPOST

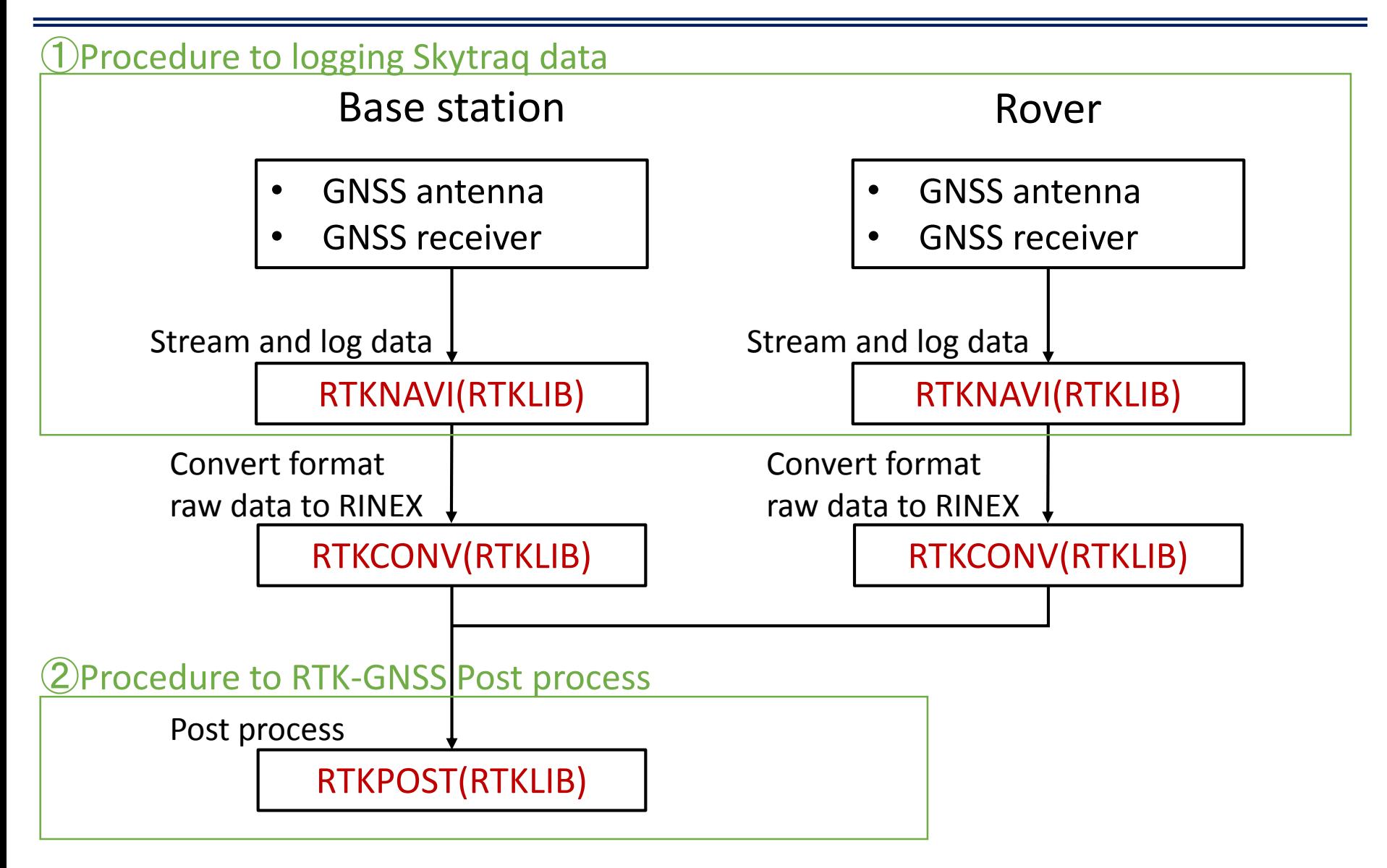

### Real-time process using Ntrip caster

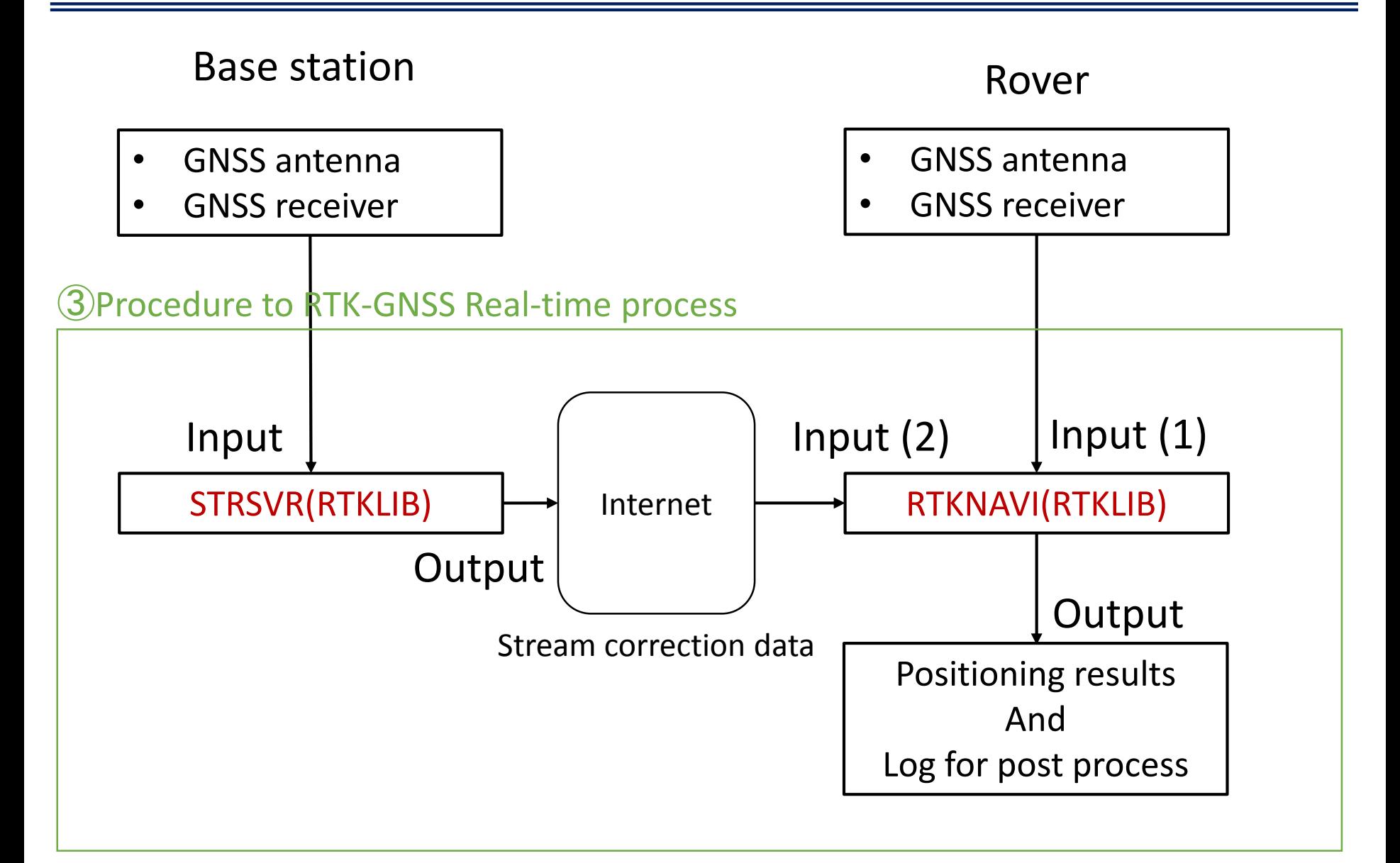

## Post process by RTKPOST

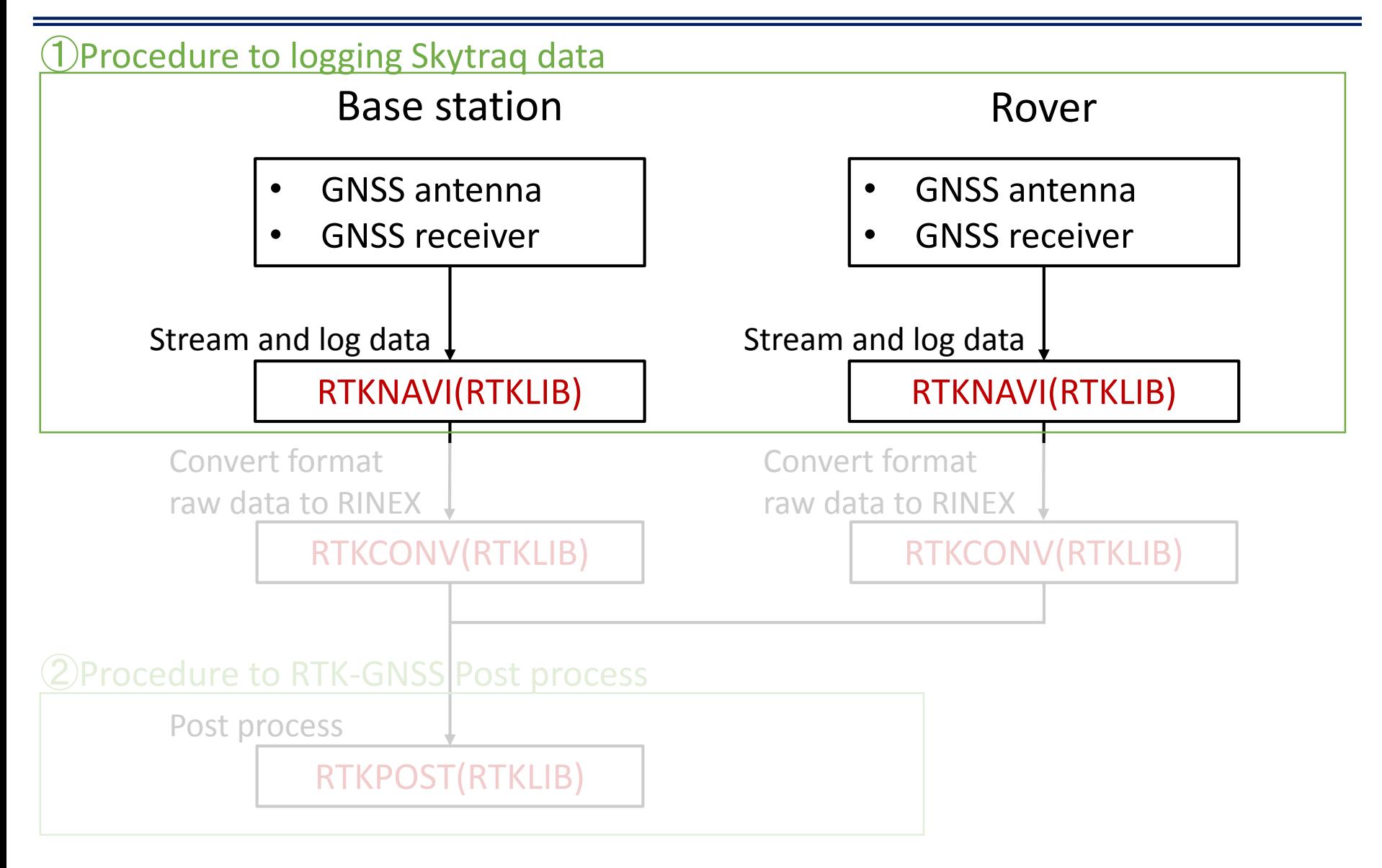

### 1.Connection step ①Procedure to logging Skytraq data

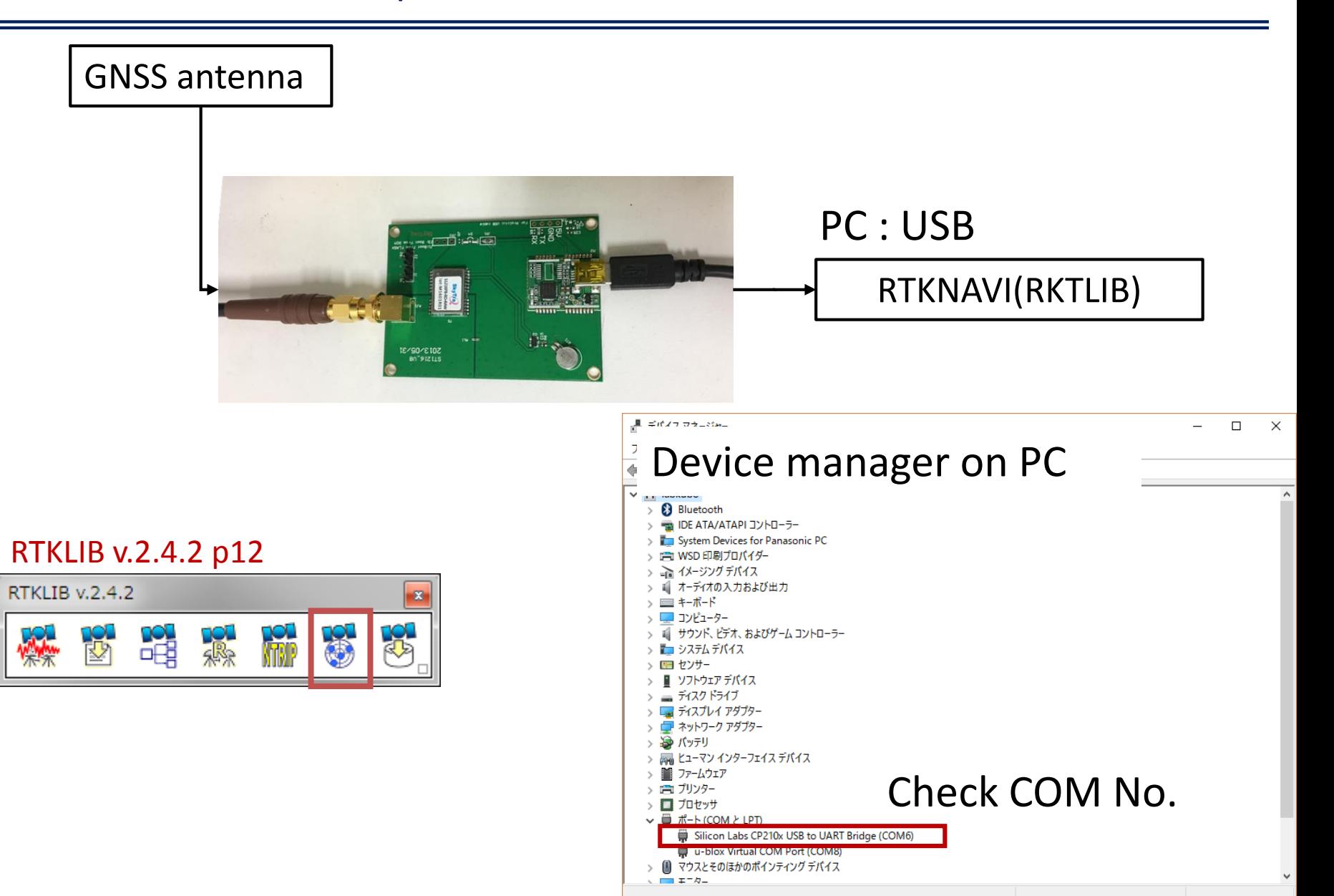

### 1.Connection step ①Procedure to logging Skytraq data

#### RTKLIB v.2.4.2  $\mathbf{z}$ R)  $\mathbf{C}$ 10. ЮJ 図 咄 MM **WAY THE THE TABLE** 感染 ①Input stream setting Output stream setting RTKNAVI ver.2.4.2 2000/01/01 00:00:00.0 GPST  $\begin{array}{c} \textbf{I} & \textbf{I} & \textbf{I} & \textbf{I} & \textbf{I} & \textbf{I} & \textbf{I} & \textbf{I} & \textbf{I} & \textbf{I} \end{array}$  $O|L$ <sup>23</sup> Lat/Lon/Height  $\star$ Rover:Base SNR (dBHz)  $\star$   $\star$ ③Log stream setting  $-50$ Solution:  $\begin{array}{ccc} - & - & - \\ - & - & - \end{array}$ 40 30  $N:$ 0° 00' 00.0000" 20 0° 00' 00.0000" E: He:  $0.000 \text{ m}$ 50 40 N: 0.000 E: 0.000 U: 0.000 m 30 Age: 0.0 s Ratio: 0.0 # Sat: 0 20  $\left\langle \right|$  $\sum_{i=1}^{n}$  $\Box$  ?  $\Box$ Start Stop  $Plot...$ Options... Exit ②RTKNAVI options

### 1.Connection step

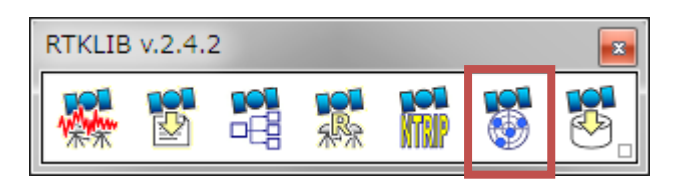

### ①Input stream setting

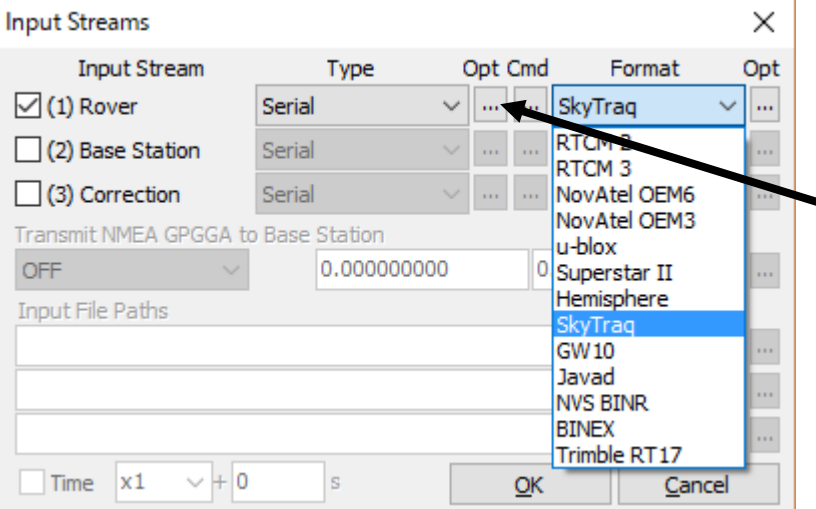

### Select Port No. by device manager

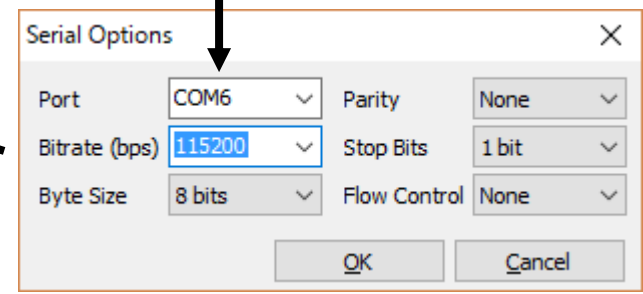

### 1.Connection step ①Procedure to logging Skytraq data

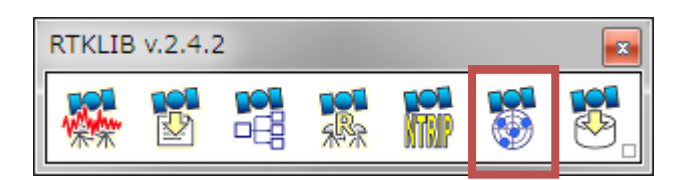

#### ①Input stream setting

#### Green light is blinking (success to connect)

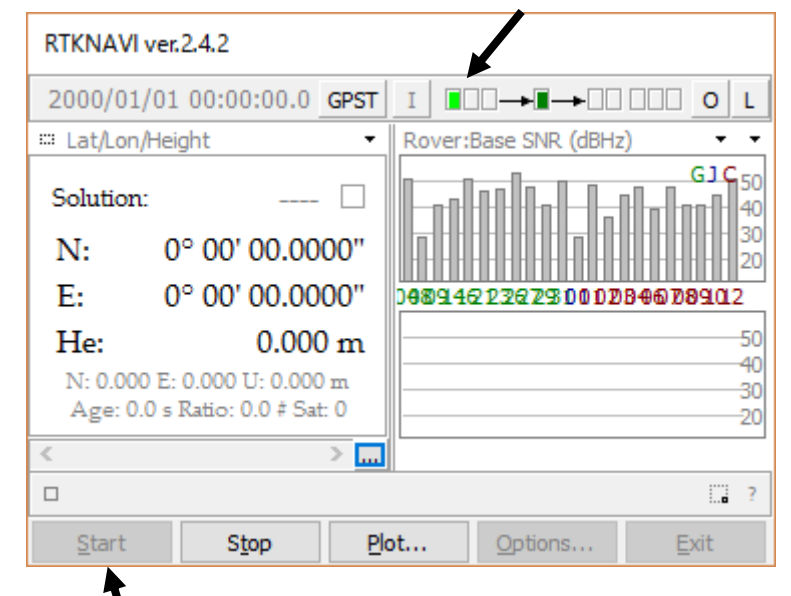

Start to connect

### 2.Checking the observation data ①Procedure to logging Skytraq data

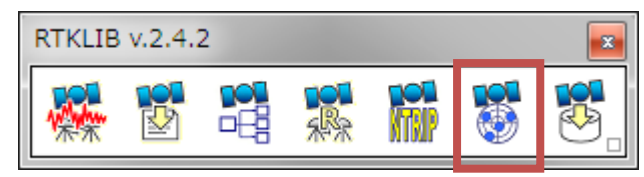

②RTKNAVI options

First stop connection to change the options to do the Single point positioning

 $1.8.3.0$ 

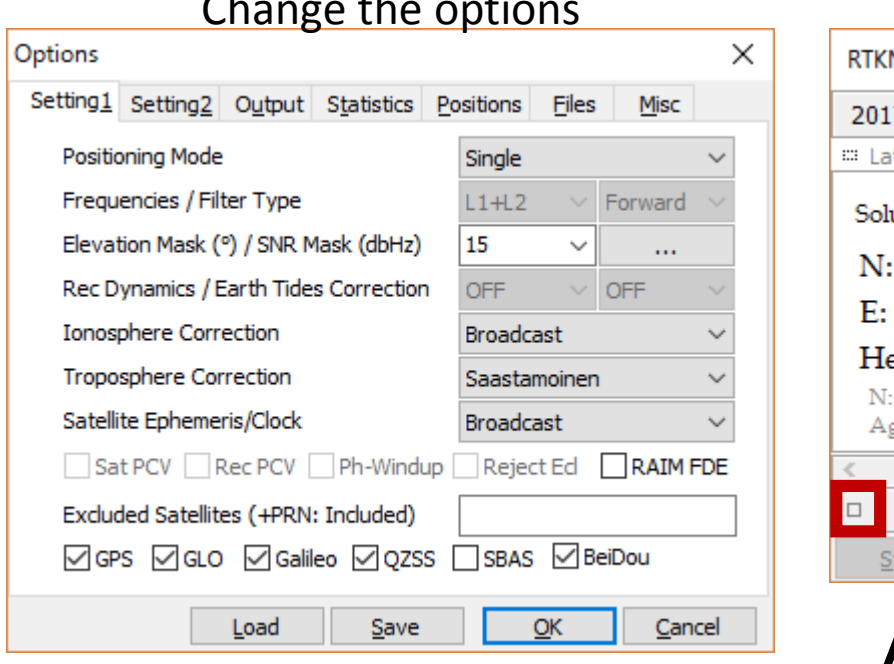

### RTKNAVI execute the real-time single point positioning and solution

#### **Start connection**

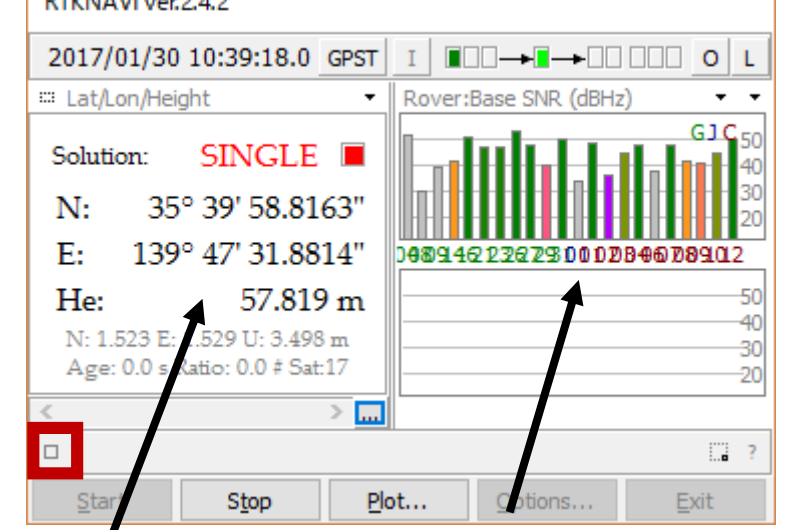

- Check the strength of SNR Strong one around the 50dBHz is enough to do RTK
- If these bars are still gray for over few minutes, receiver do not stream the navigation data(Ephemeris)

## 2.Checking the observation data

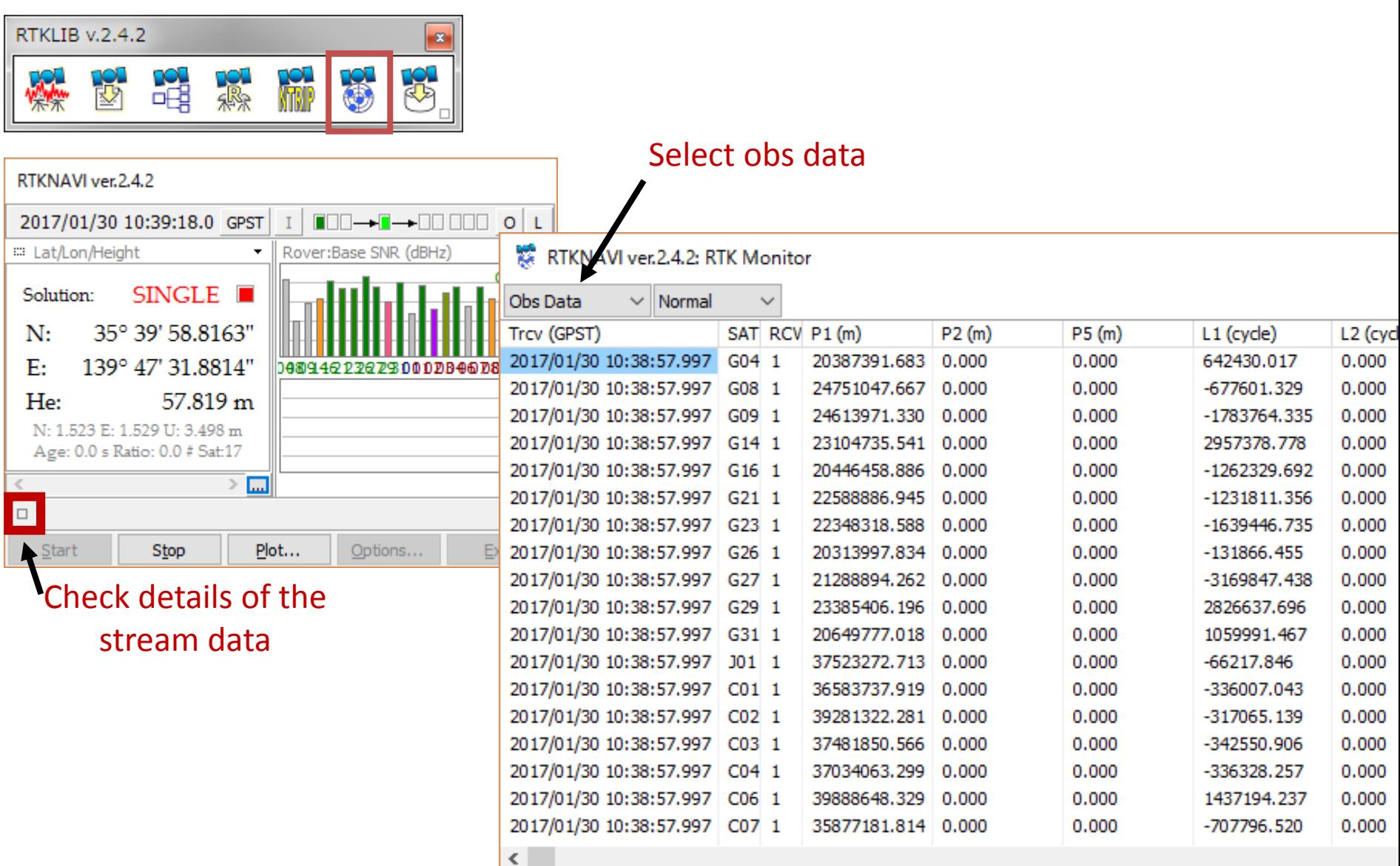

### 2.Checking the observation data

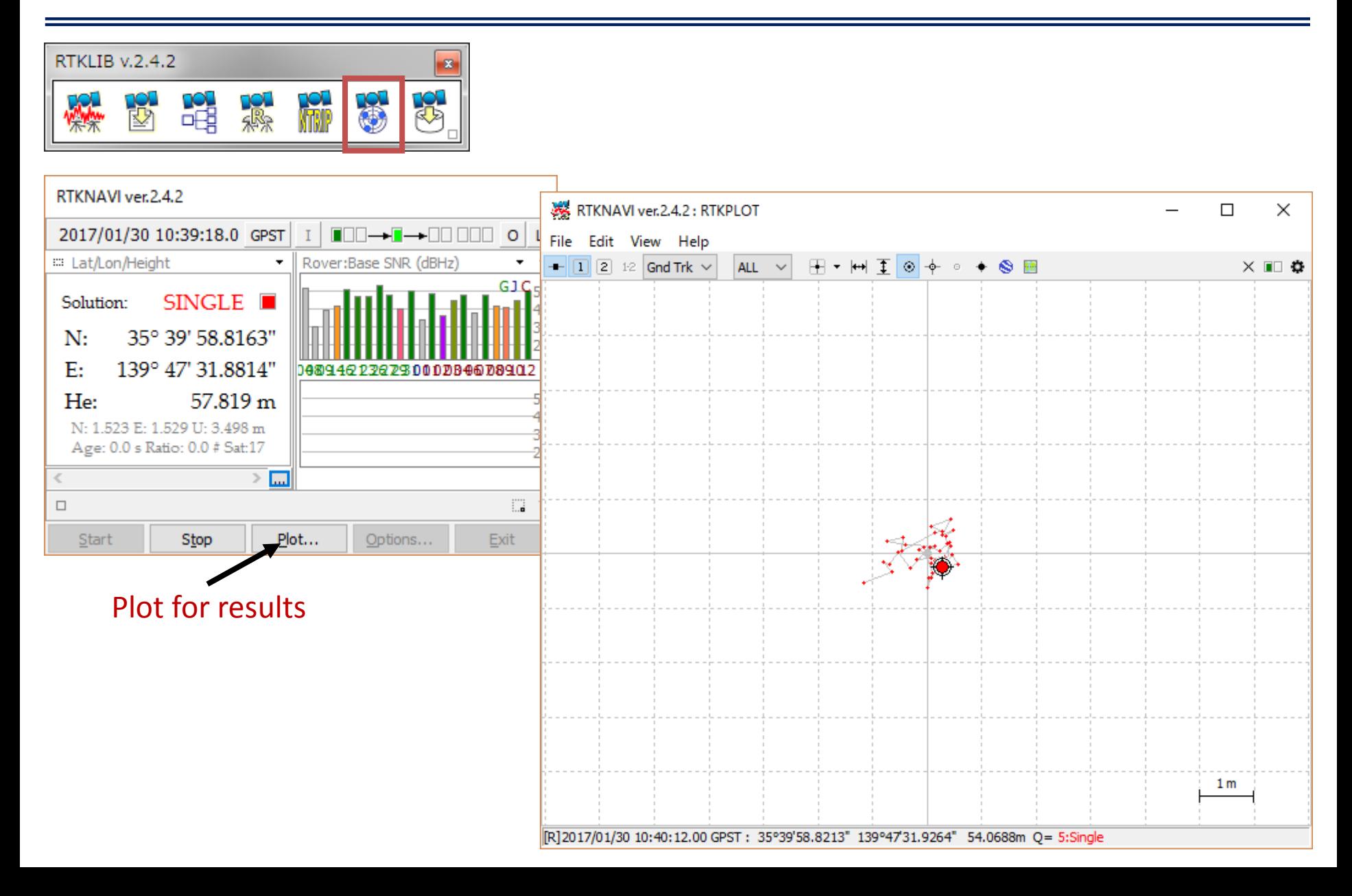

3.Logging data by RTKNAVI(RTKNAVI)

![](_page_14_Figure_2.jpeg)

Plot for results

## Post process by RTKPOST

![](_page_15_Figure_1.jpeg)

### Post process RTK-GNSS by RTKPOST ②Procedure to RTK-GNSS Post process

**RTKLIB** 

W. ツギ

RTKPOS Time Start 2017/01/30 **RINEX OBS: I** 

RINEX \*NAV

Solution<sup>[11]</sup>

 $\Box$   $\Box$  $Plot...$ 

![](_page_16_Picture_133.jpeg)

 $\mathbf{x}$ 

Files Misc Insta  $\blacktriangledown$  ON  $\blacktriangledown$  ON  $\blacktriangledown$ 

 $|0.25|$ 

 $\circ$ 

۱o

0.050

ON

30.0

 $|0.000|$ 

Cancel

3 0.9999

 $\circ$ 

10

5

 $30.0$ 

 $30.0$ 

 $QK$ 

 $\mathbf{1}$ 0.000

### ②Procedure to RTK-GNSS Post process

### Post process RTK-GNSS by RTKPOST

![](_page_17_Figure_2.jpeg)

### Real-time process using Ntrip caster

![](_page_18_Figure_1.jpeg)

### Base station setting (STRSVR) ③Procedure to RTK-GNSS Real-time process

![](_page_19_Picture_1.jpeg)

#### COM56 Parity None Port  $\overline{\phantom{a}}$  $\bullet$ Bitrate (bps) 115200 **Stop Bits** 1 bit 8 bits Flow Control None **Byte Size** OK Cancel  $\mathbf{x}$ **NTRIP Server Options NTRIP Caster Host** Port  $- 2101$ 153, 121, 59, 53 Mountpoint User-ID Password **ECJ12** ....... String  $\overline{\mathsf{G}}$ K  $N$ trip... Cancel No Ntrip Browser ver.2.4.2 File Edit View Help デャ 2 153.121.59.53: STR CAS NET SRC MAP Mountpoint ID Format Format-Details EC107 RTCM 3.2 1019(15), 1077(1), 1107(1), 1117(1), 1127(1) Kaiyodai Etchujima **ECJ22** Kaiyodai Etchujima **RAW BINEX ECJ27** Kaiyodai Etchujima RTCM 3.2 1004(1), 1012(1), 1019(60), 1020(60) **KOJ22** Keiodai Hivoshi **RAW BINEX KOJ27** Keiodai Hivoshi RTCM 3.2 1004(1), 1012(1), 1019(60), 1020(60) NovAtel OEM6 Raw **BOJ12** Boeidai Miura **RAW** KMB<sub>22</sub> UTokvo Komaba **RAW BINEX** KMB27 UTokyo Komaba RTCM 3.2 1074(1), 1084(1), 1094(1), 1114(1), 1124(1), 1019 2 GPS +GLO GSPASE

 $\mathbf{x}$ 

 $\Box$   $\Box$ 

Car Nav-Syste Network

 $\overline{2}$ 

 $\mathcal{D}$ 

 $\overline{2}$ 

GPS+BDS GSPASE

GPS+GLO GSPASE GPS+GLO GSPASE

GPS+GLO GSPASE

GPS+GLO GSPASE

GPS+GLO GSPASE

GPS+GLO GSPASE

### Start to stream

![](_page_19_Picture_228.jpeg)

### Real-time process using Ntrip caster

![](_page_20_Figure_1.jpeg)

### Rover setting (RTKNAVI) ③Procedure to RTK-GNSS Real-time process

![](_page_21_Picture_8.jpeg)

### Rover setting (RTKNAVI) ③Procedure to RTK-GNSS Real-time process

![](_page_22_Picture_1.jpeg)

![](_page_22_Picture_27.jpeg)

#### Setting options

![](_page_22_Picture_28.jpeg)

![](_page_22_Picture_29.jpeg)

![](_page_22_Picture_30.jpeg)

### Rover setting (RTKNAVI) ③Procedure to RTK-GNSS Real-time process

![](_page_23_Figure_1.jpeg)

#### Start!

### Show results (RTKPLOT) ③Procedure to RTK-GNSS Real-time process

![](_page_24_Figure_1.jpeg)

# Appendix Post process Single point positioning

### **RTKLIB v.2.4.2** ø

2017/2/3 Base station data

![](_page_25_Picture_3.jpeg)

### 2D plot

![](_page_25_Figure_5.jpeg)

### Time series of solution

![](_page_25_Figure_7.jpeg)

# Appendix Post process Single point positioning

### 2D plot

**RTKLIB v.2.4.2** 

![](_page_26_Figure_2.jpeg)

2017/2/3 Rover data

#### Time series of solution

![](_page_26_Figure_5.jpeg)

![](_page_26_Picture_6.jpeg)

# Appendix Post process DGNSS

![](_page_27_Figure_1.jpeg)

Options

Positioning Mode

Frequencies / Filter Type

Elevation Mask (°) / SNR Mask (dBHz)

Setting1 Setting2 Output Stats Positions Files Misc

DGPS/DGNSS

 $L1$ 

15

Forward

## Appendix Post process DGNSS UBLOX

![](_page_28_Figure_1.jpeg)

Both rover and base station data (zero-baseline) 3hours by 1Hz at the roof top of the building 2016/6/10

![](_page_28_Figure_3.jpeg)

![](_page_28_Picture_31.jpeg)